## **Effective Debugging with Xcode 4**

**Session 319**

**Ken Orr** Xcode Debugger UI Engineer

These are confidential sessions—please refrain from streaming, blogging, or taking pictures

# **Flexible Workflows**

## **More Effective**

# **More Productive**

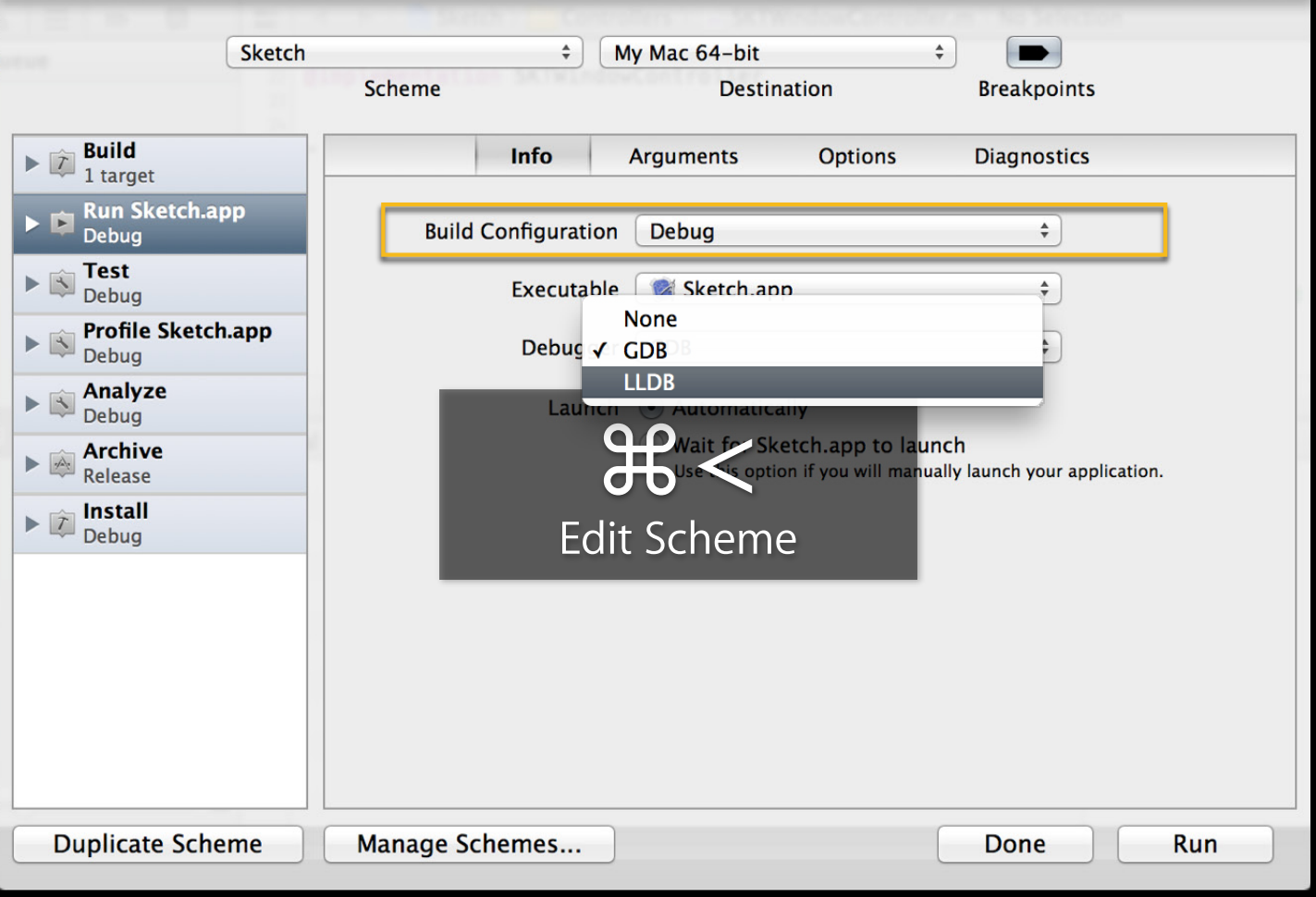

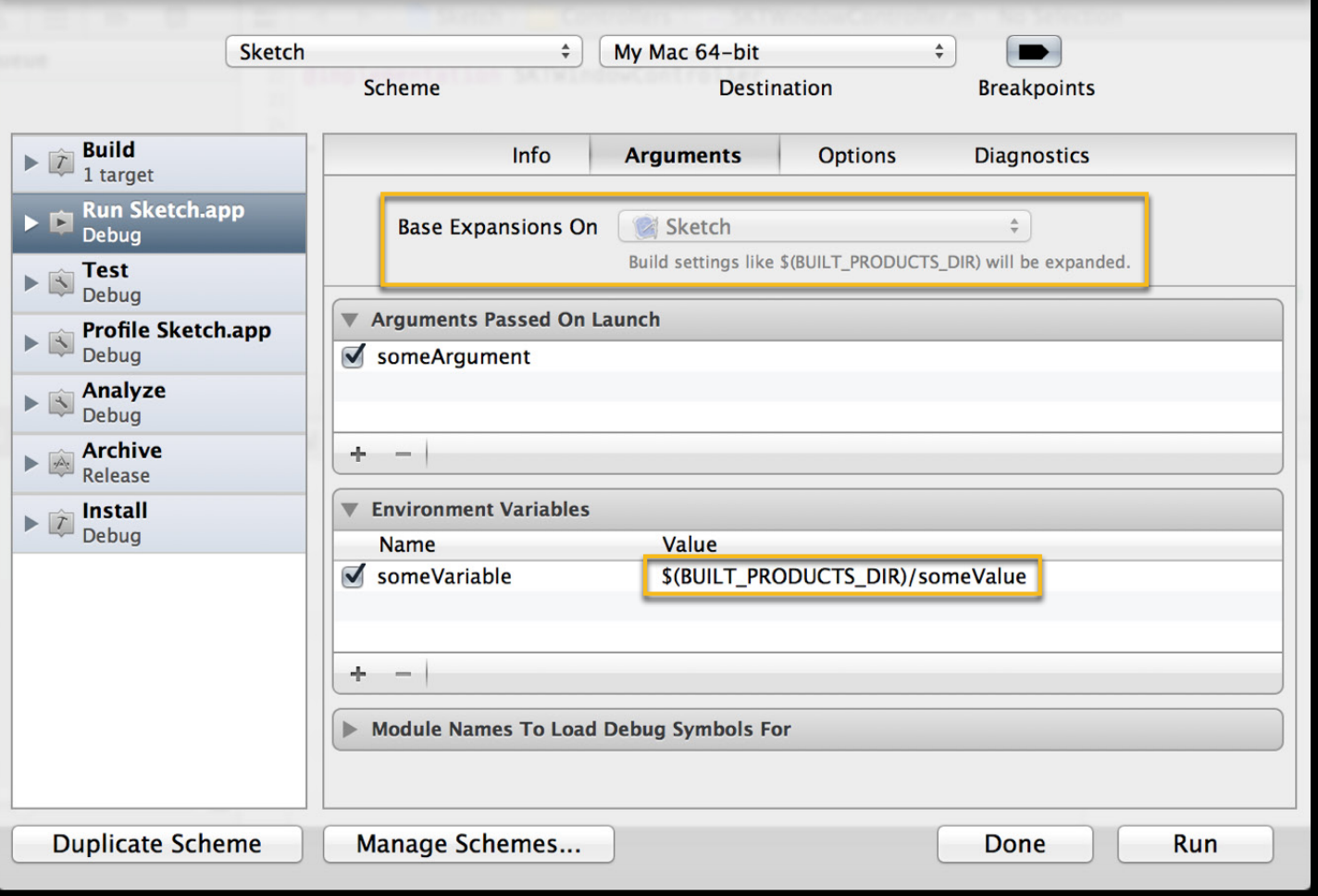

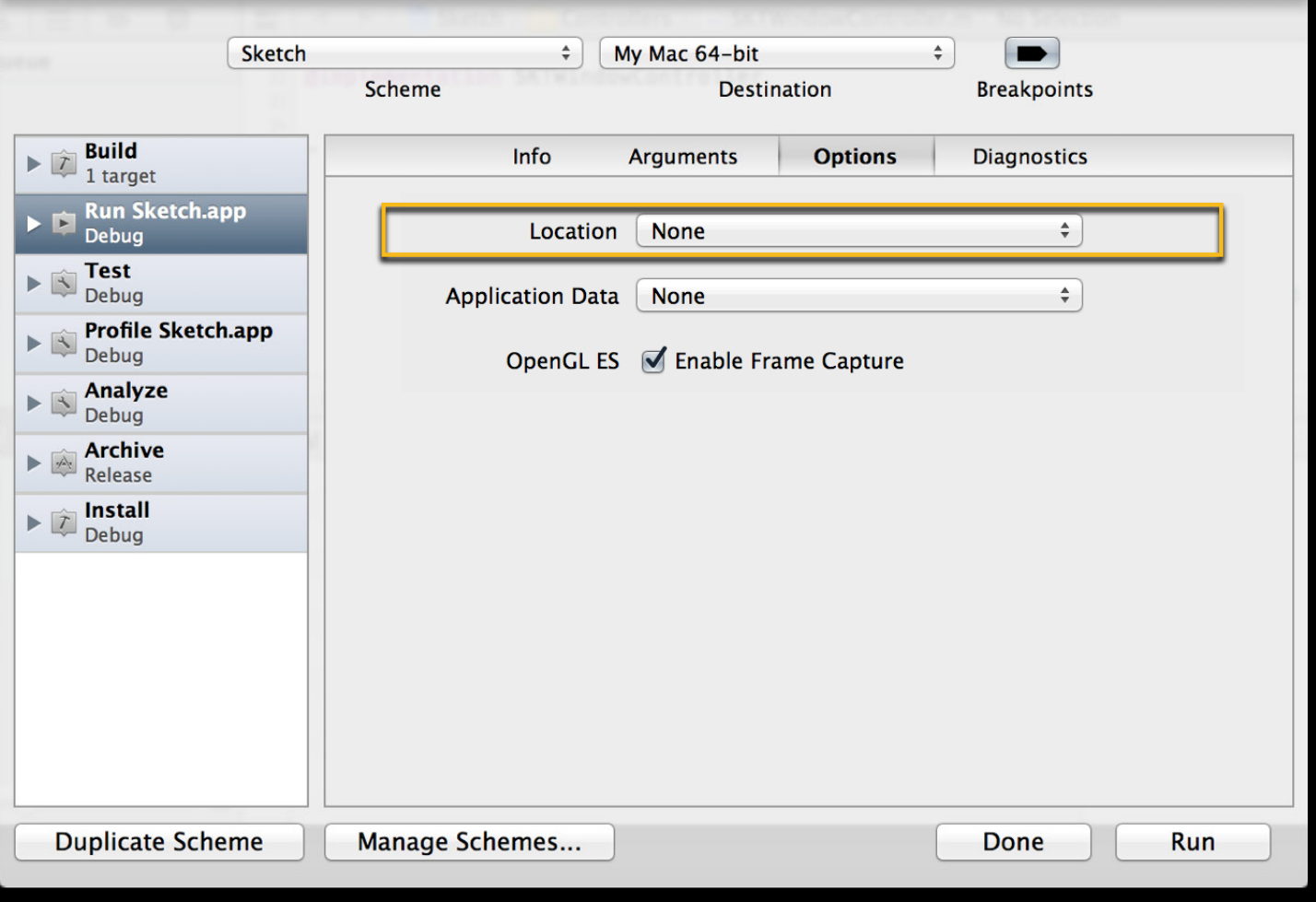

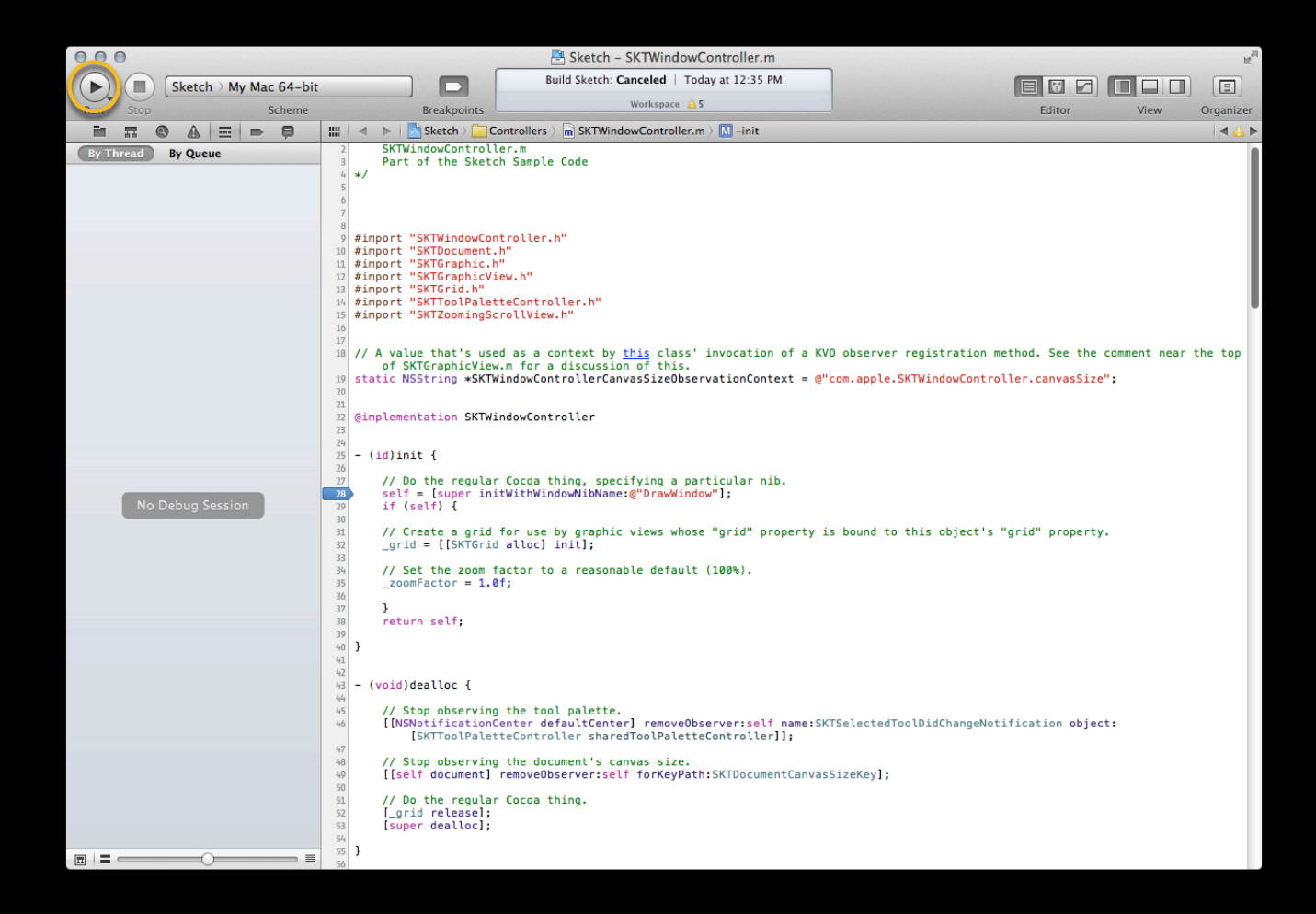

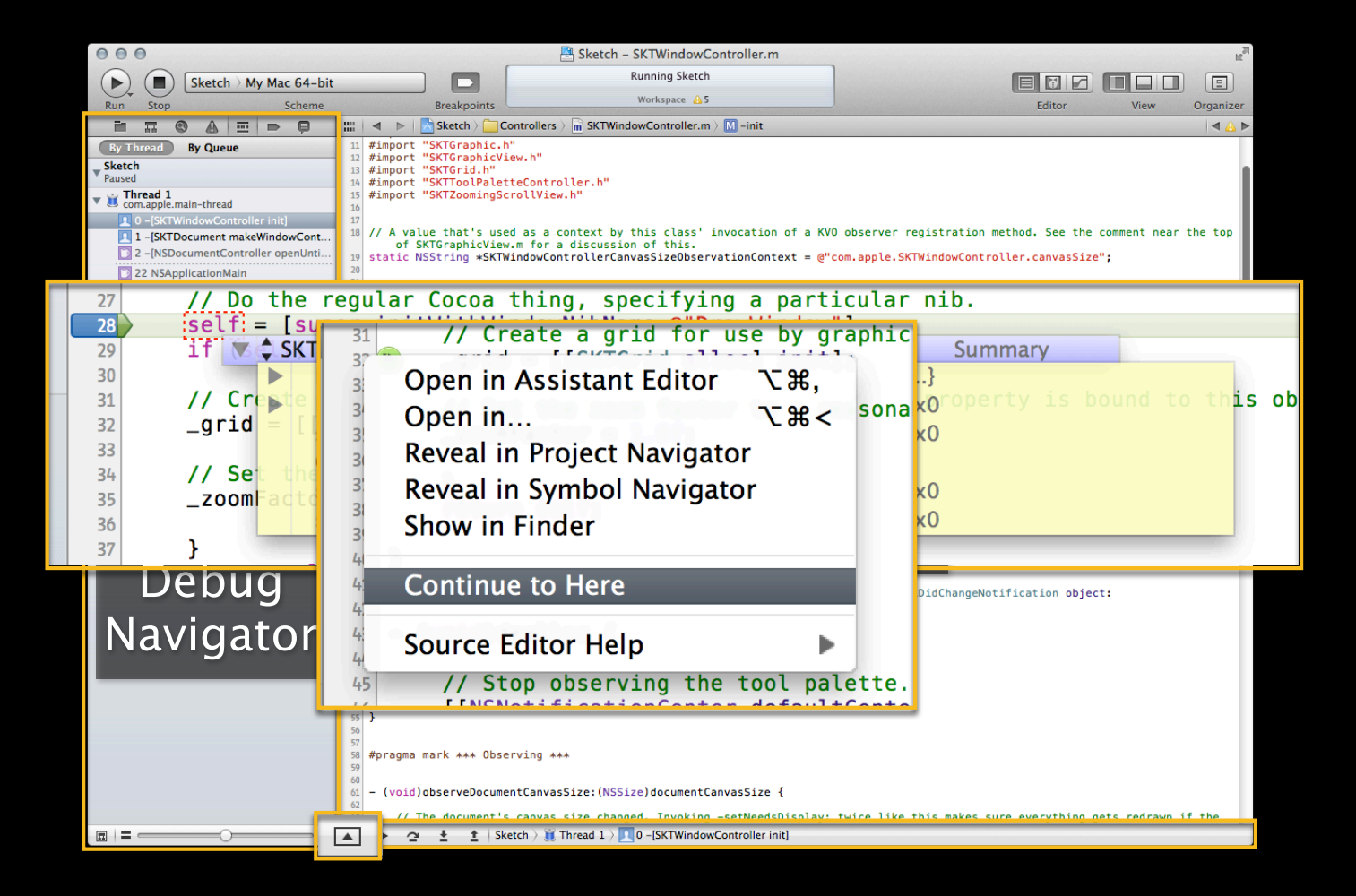

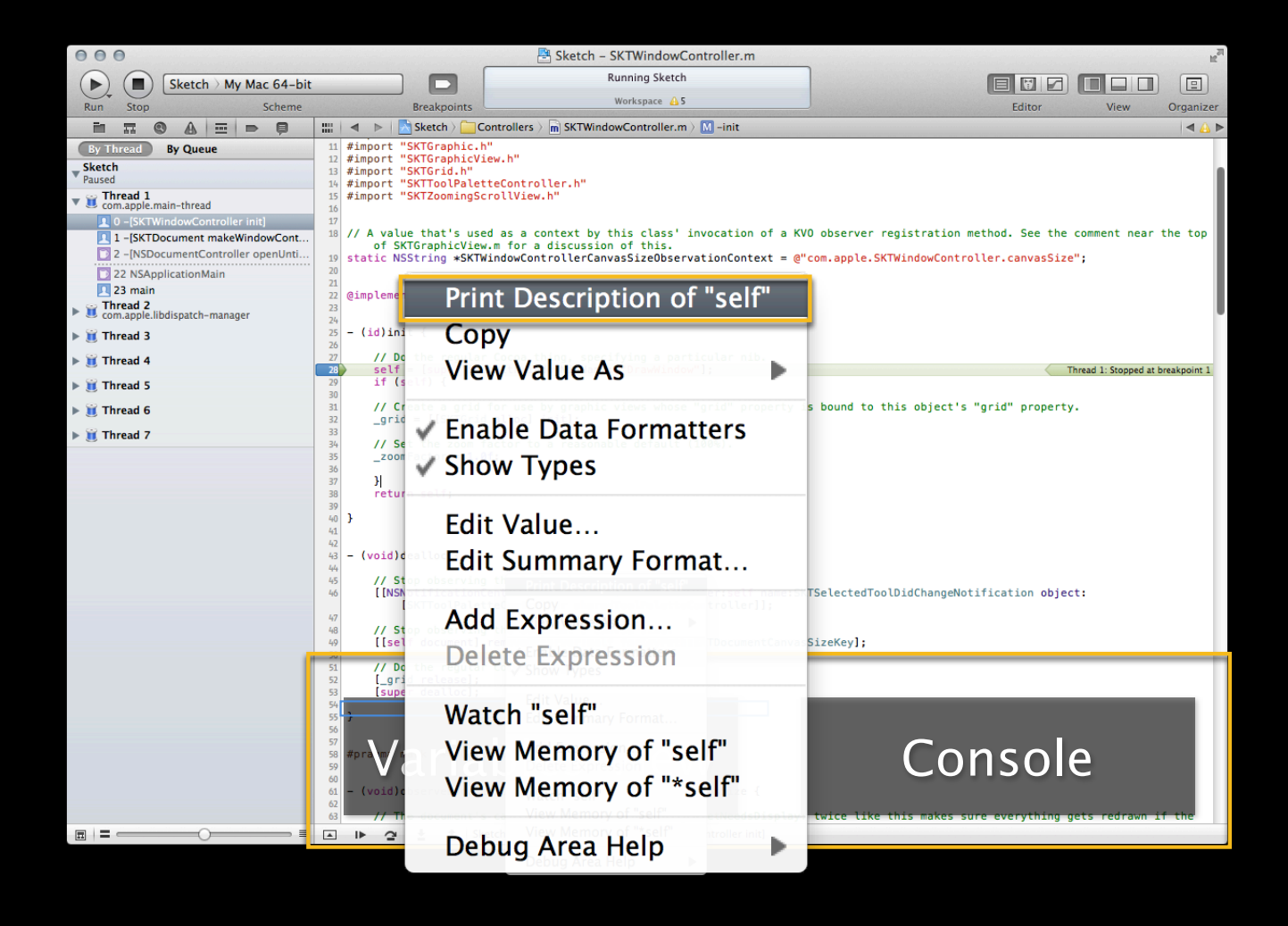

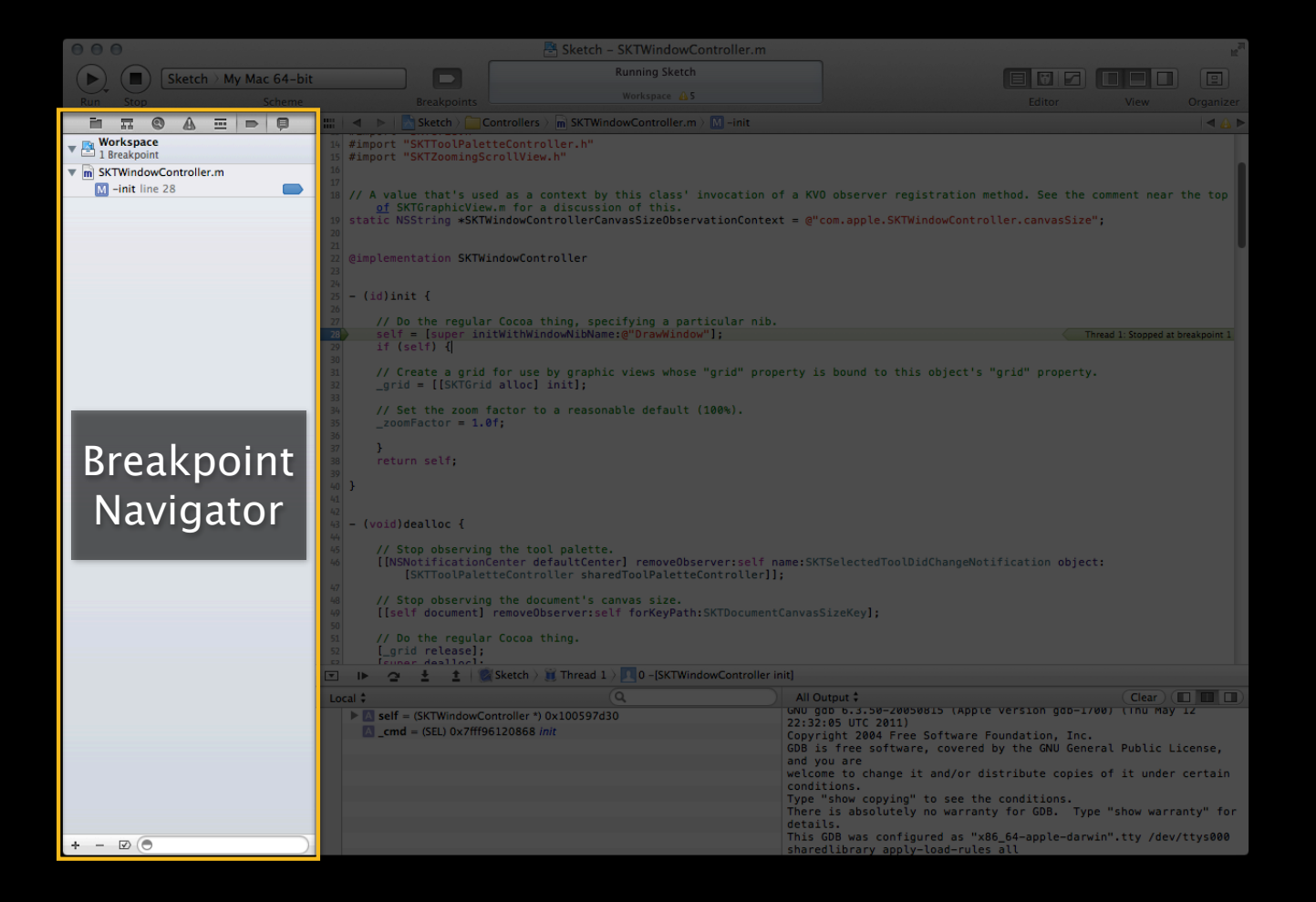

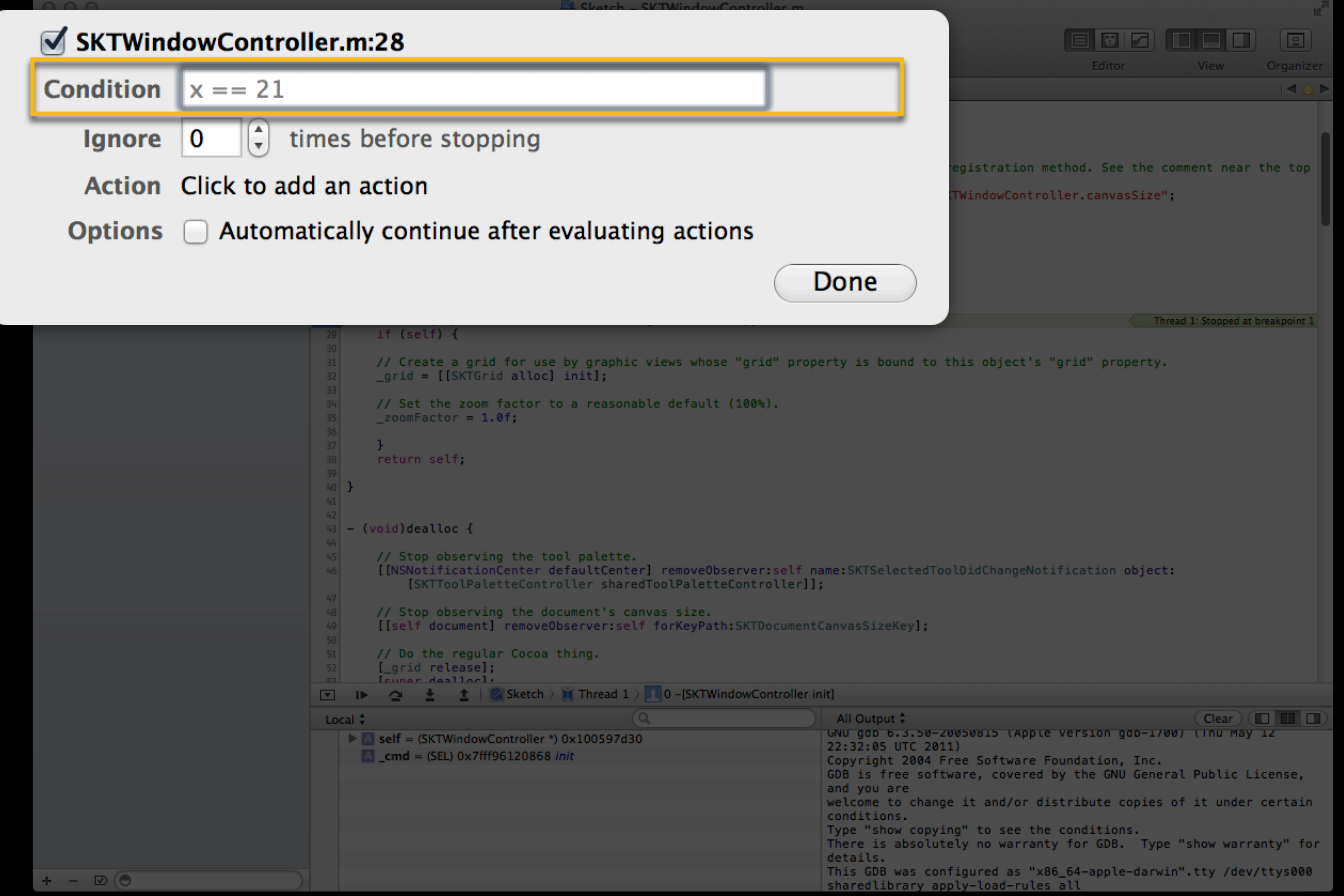

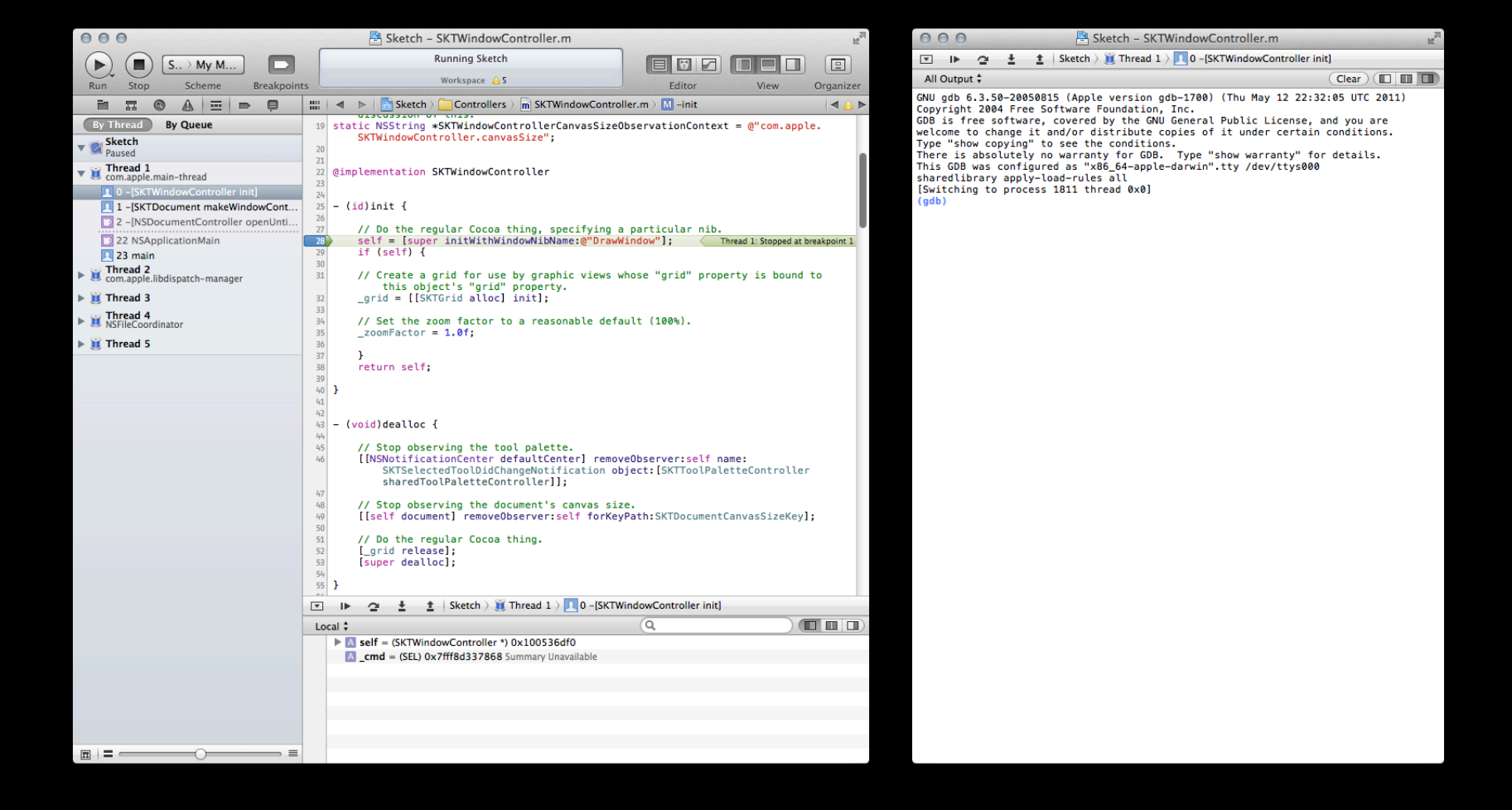

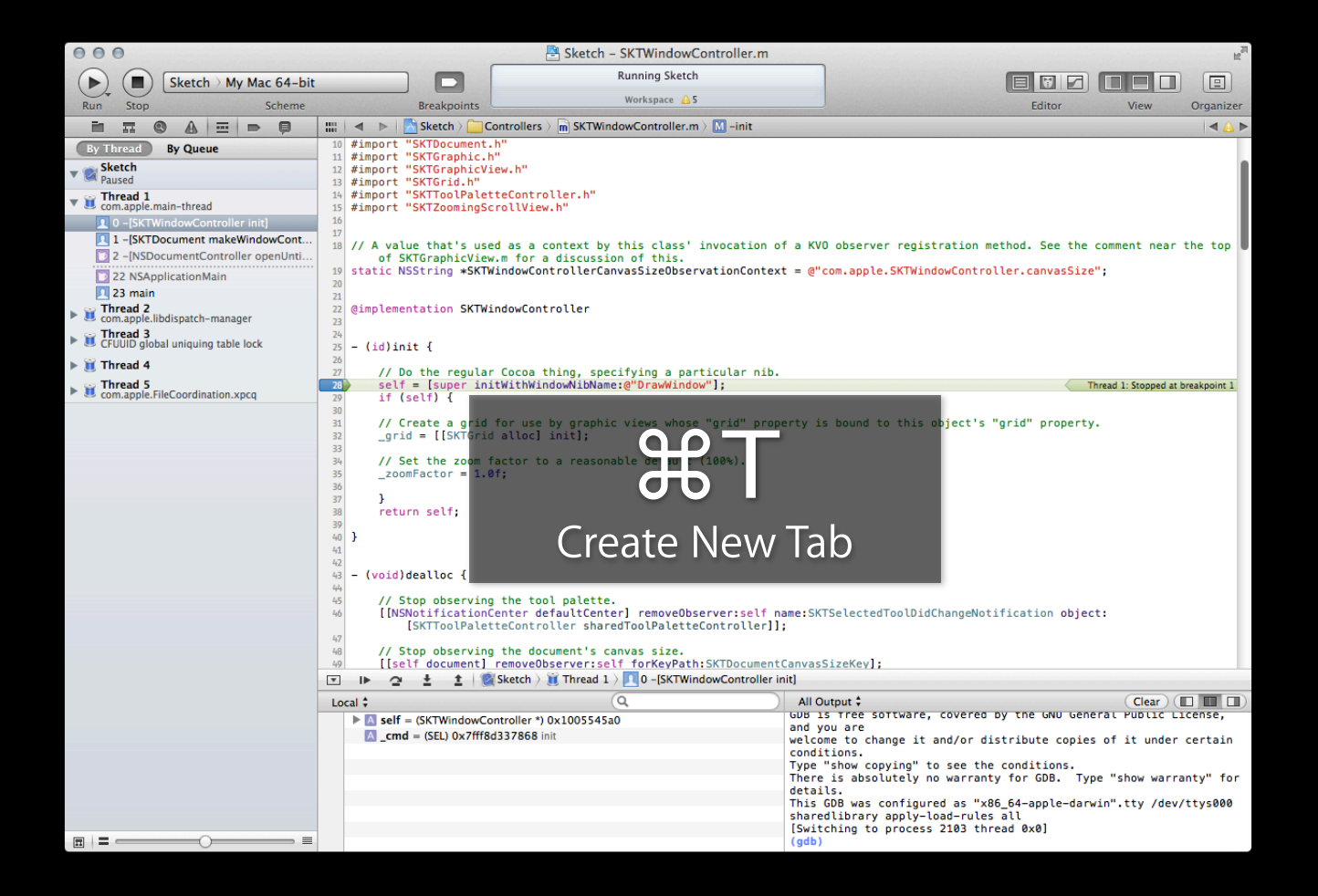

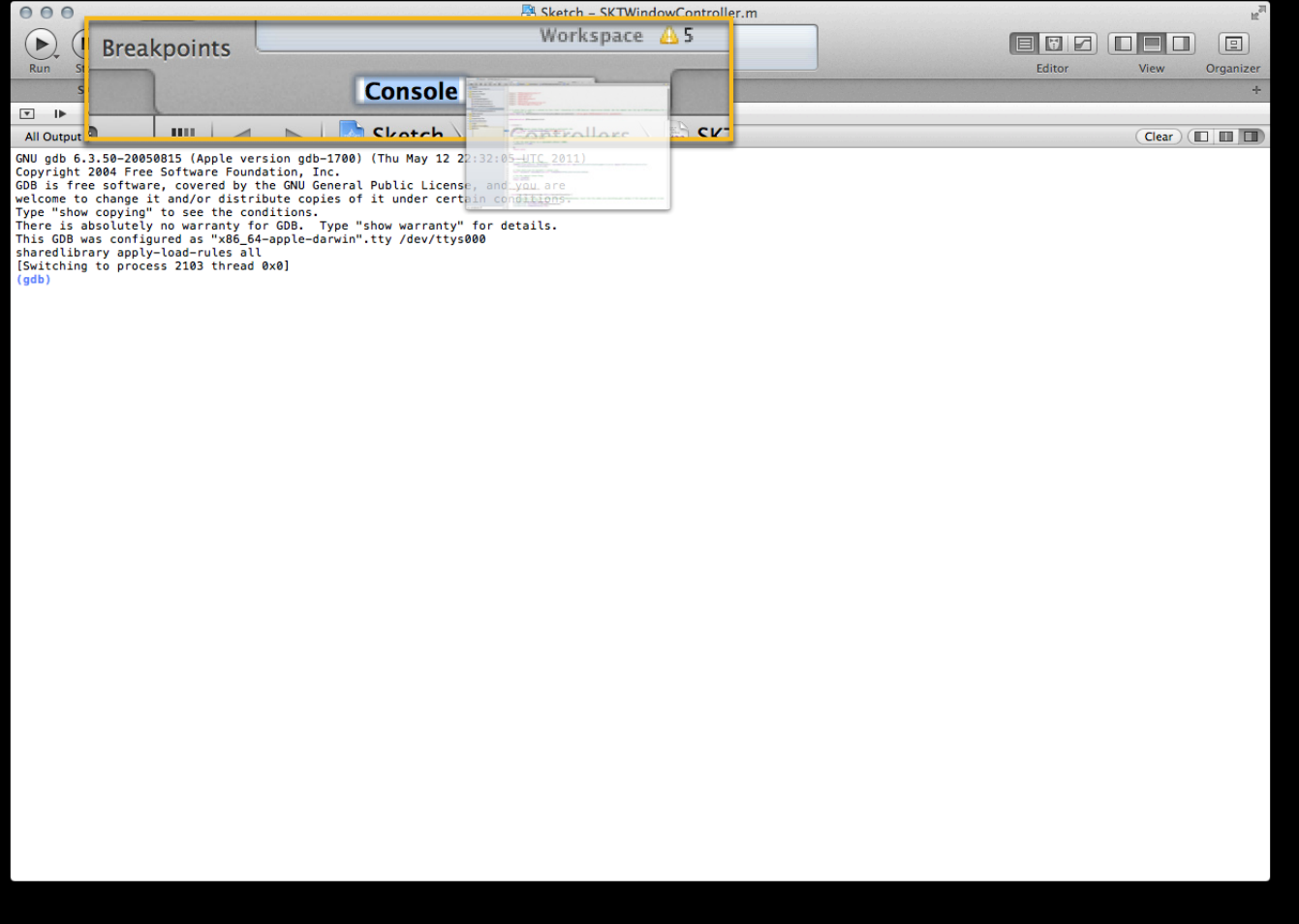

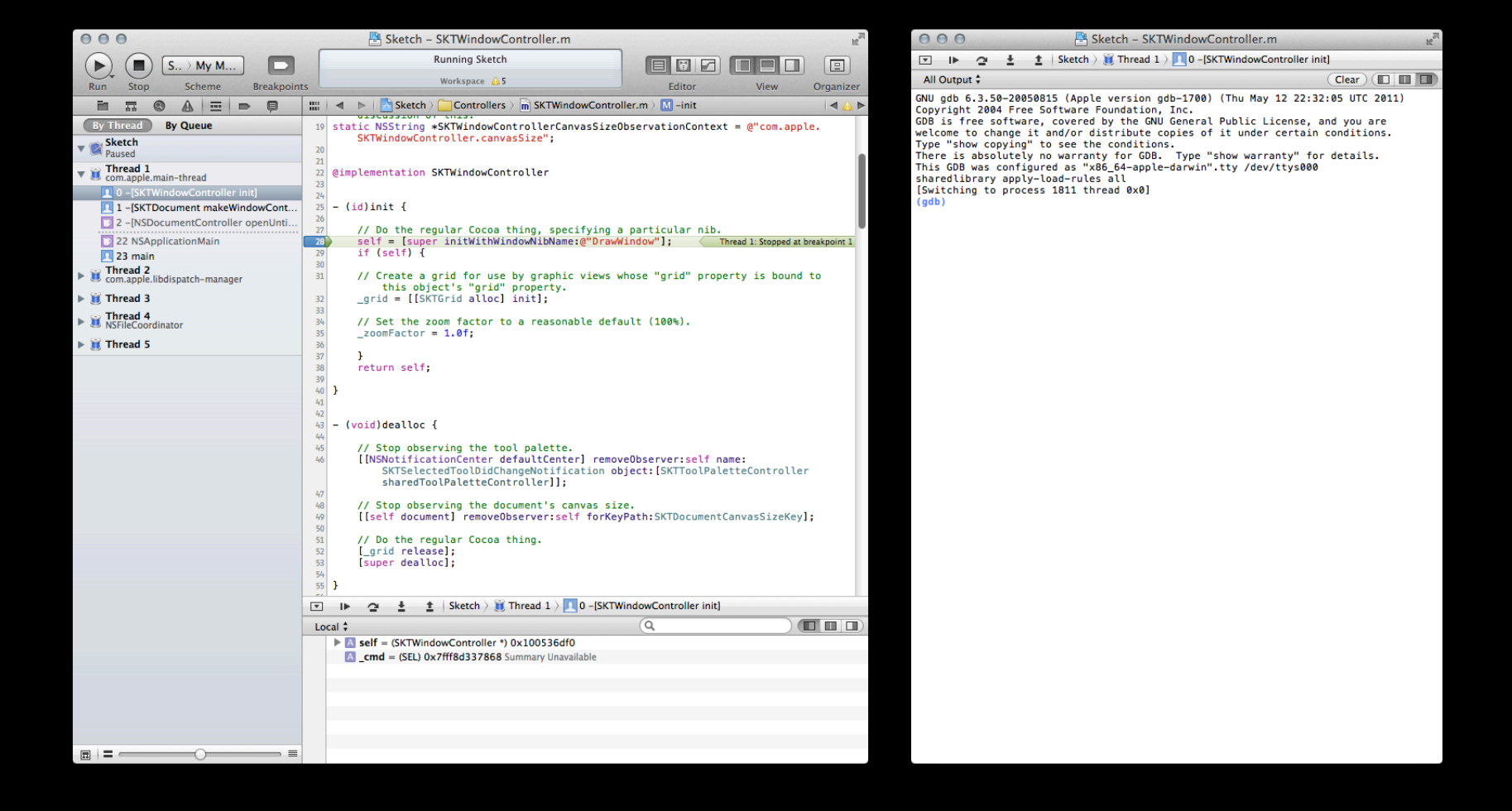

### **Use Behaviors to Control Xcode**

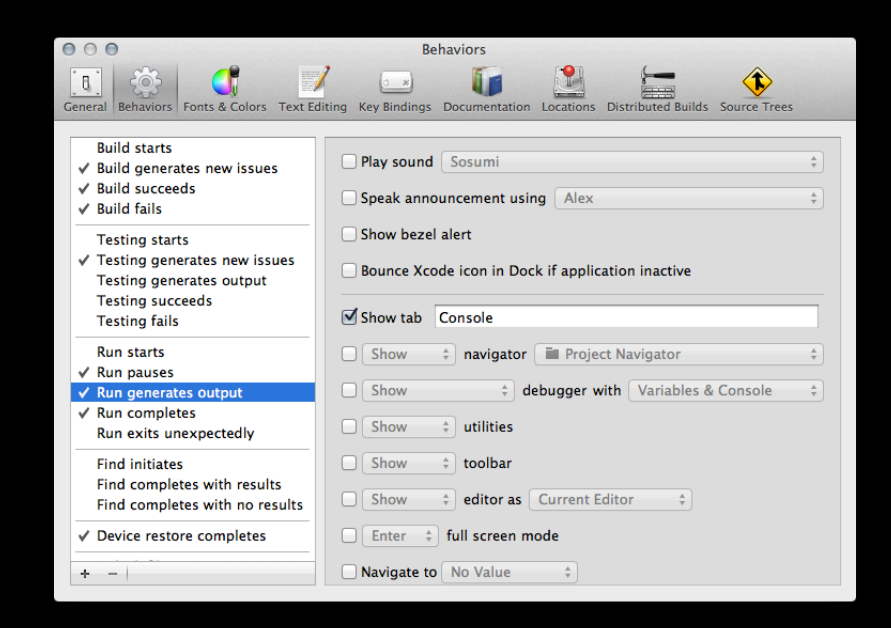

## **Demo**

**Blake Chaffin** Xcode Engineer

## **Typing Less at the Console**

reallyLongButDesteriArgumentiddeName **[myVariable superMethod:foo thirdArgument:baz lastArgument:bing]**

## **Type Less with Console Completions**

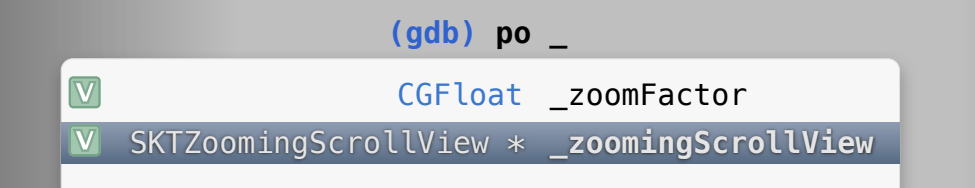

**(gdb) p (int) [self application:** (NSApplication \*) **delegateHandlesKey:** (NSString \*)

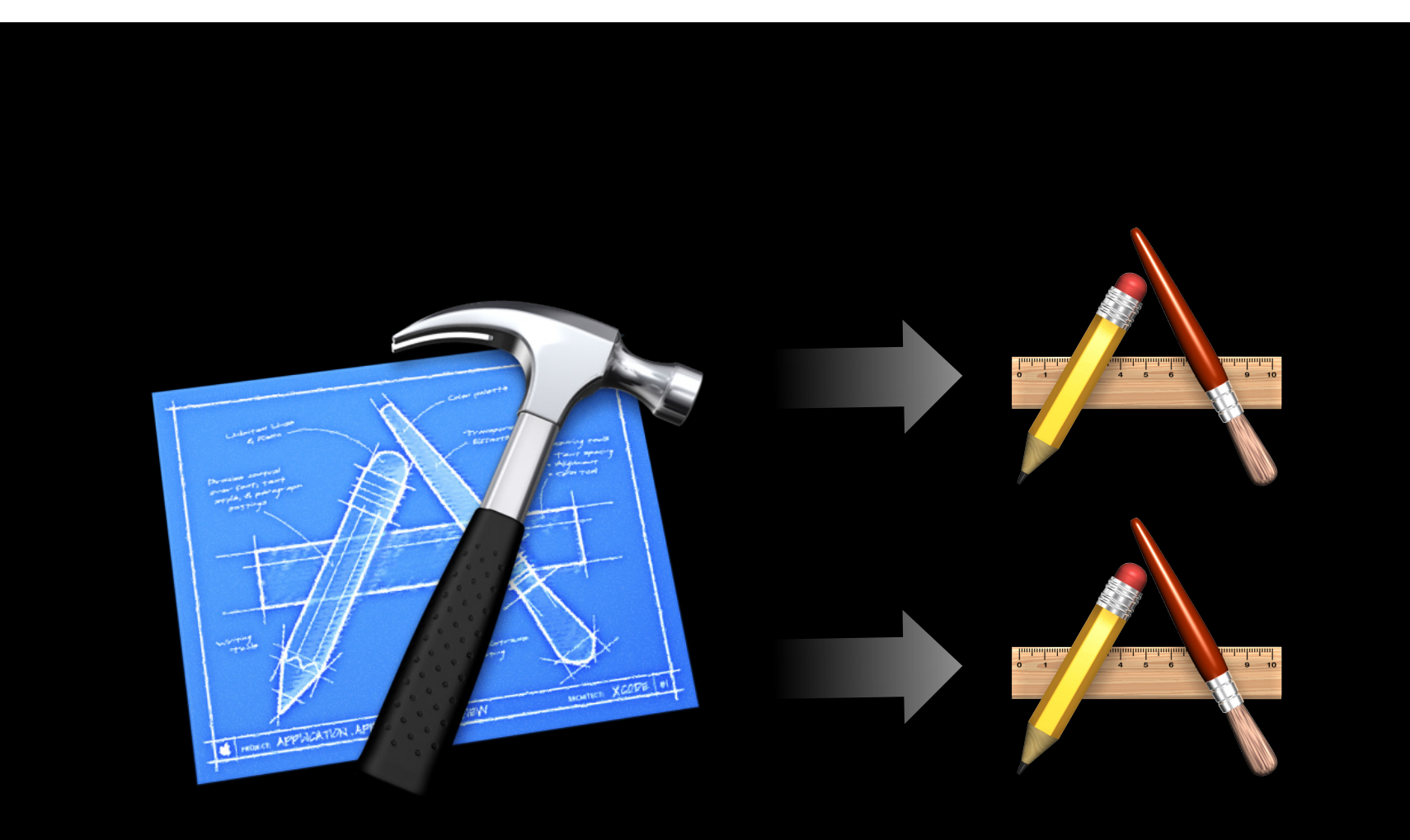

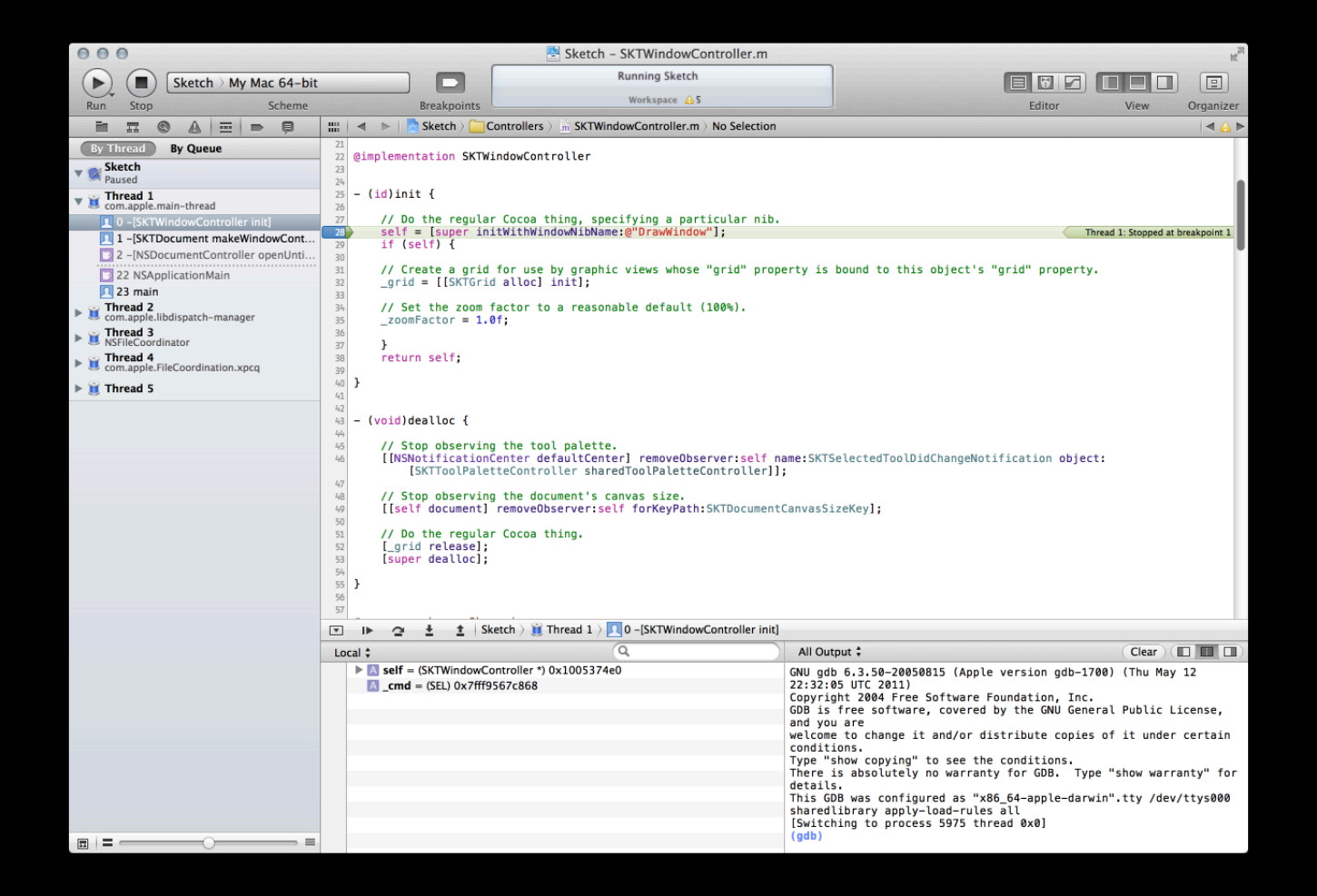

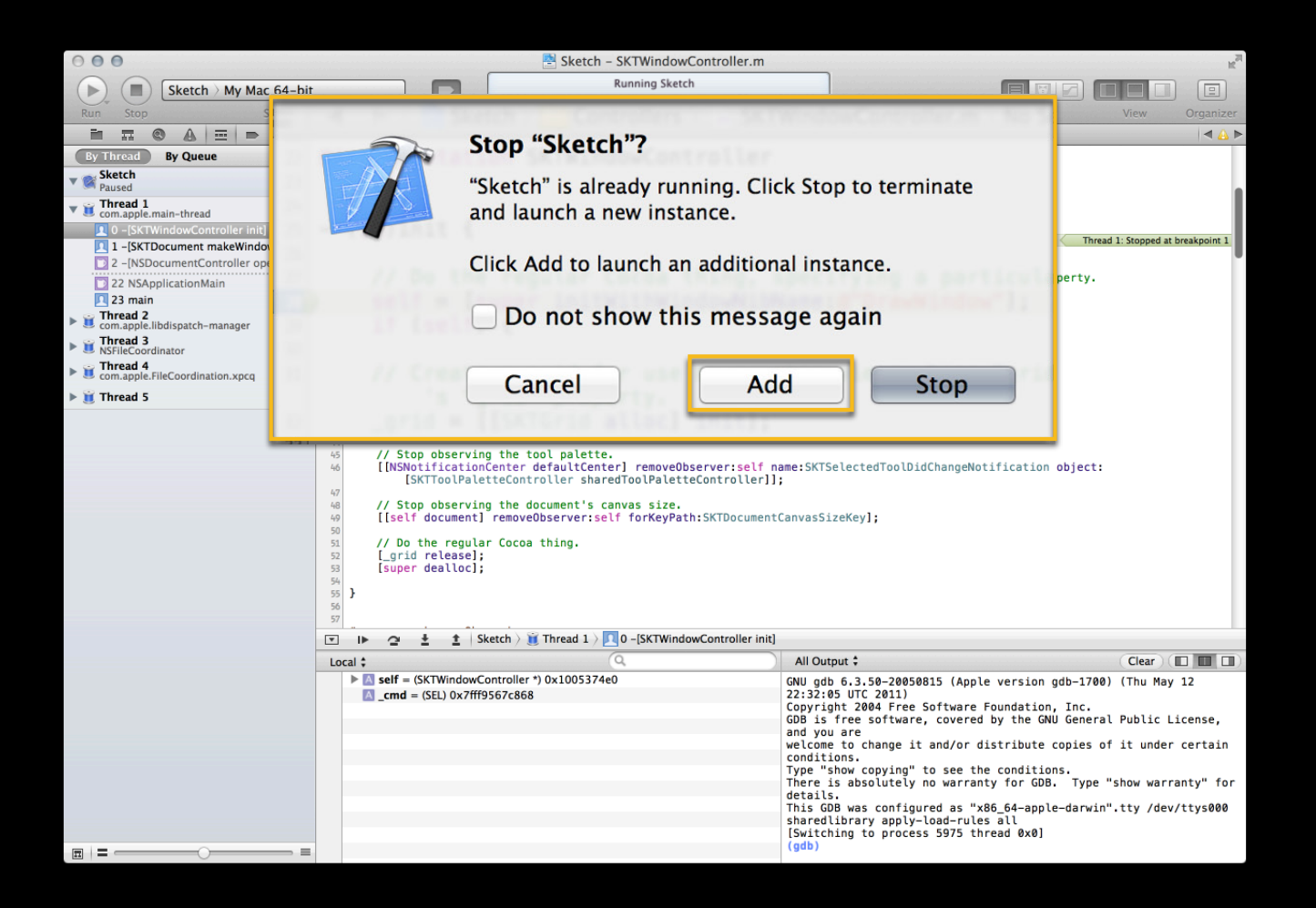

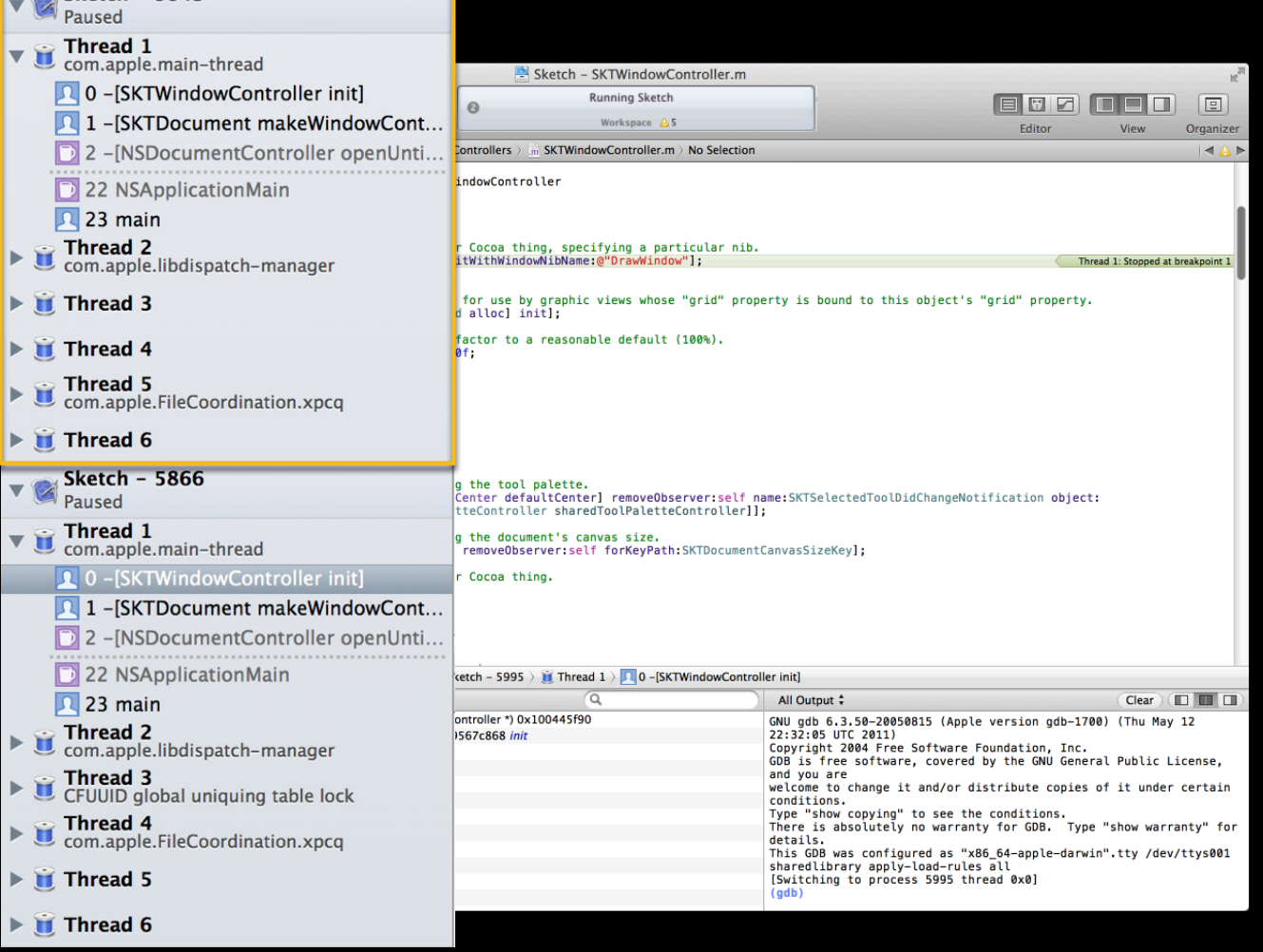

## **Demo**

**Anders Bertelrud** Xcode Architect

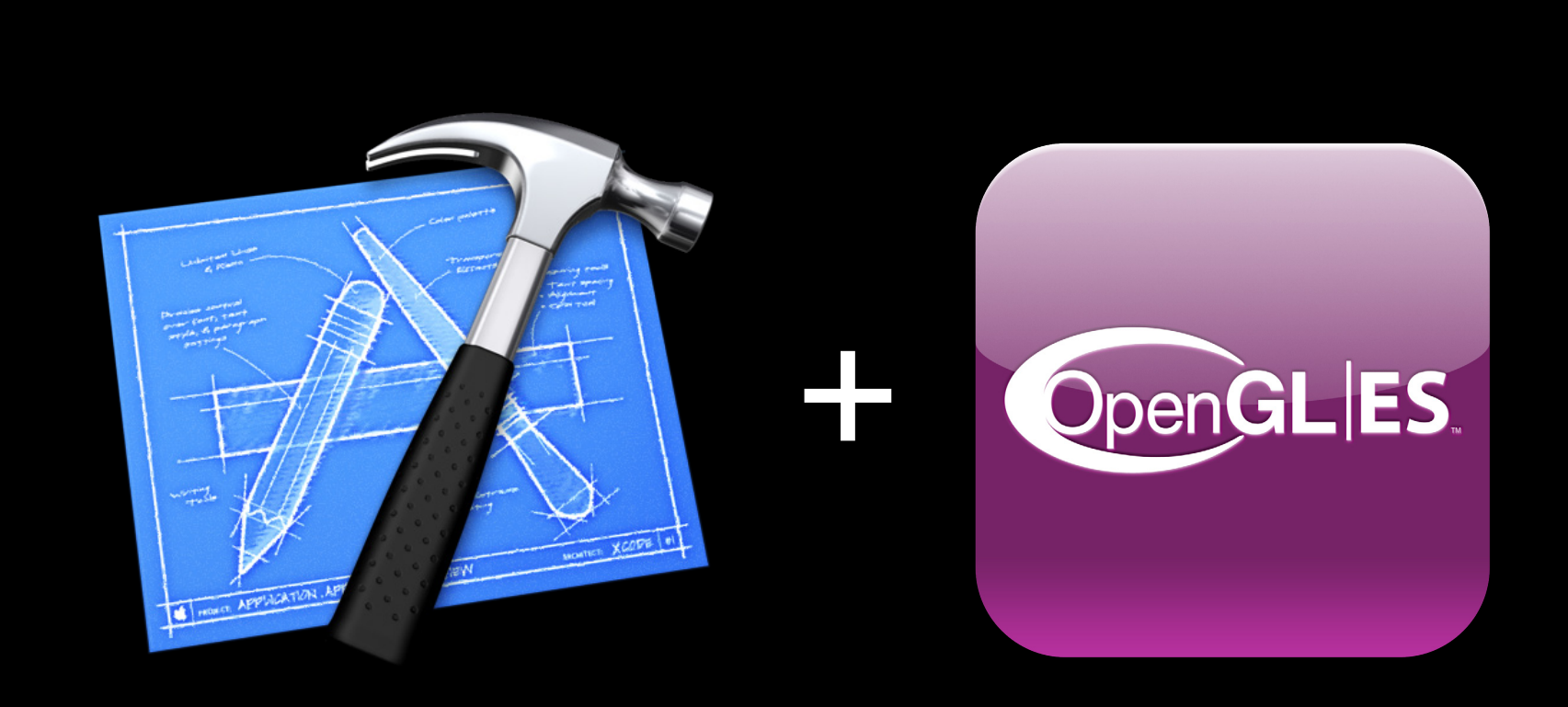

#### **OpenGL ES Debugging** and  $\frac{Only on log}{100}$

 $000$ TouchFighter - TouchFighterAppDelegate.m  $\overline{M}$ Running TouchFighter2 on iPod touch EFF OOO  $\boxed{\Xi}$  $(\blacktriangleright)$  $\left( \blacksquare \right)$ TouchFighter2 > iPod touch  $\blacksquare$ Project A<sub>15</sub>  $Run$ Stop Scheme **Rreaknoints** Editor  $l$ Organizer  $\blacksquare \blacksquare \blacksquare \blacksquare \blacksquare \blacksquare \blacksquare \blacksquare \blacksquare \blacksquare$  $4AP$ .<br>File: TouchFighterAppDelegate.m<br>Abstract: UIApplication's delegate class i.e. the central controller of the application. **V** Classes h TouchFighter\_Types.h Version: 2.0 **b** TouchFighterAnnDelegate.h n TouchFighterAppDelegate.m #import "TouchFighterAppDelegate.h"  $\blacktriangleright$  Mutiplayer #import "TouchFighterView.h" #import "HighScoresView.h"  $\blacktriangleright$   $\blacksquare$  Views  $\blacksquare$  $10$ #import "SpaceShip.h"<br>#import "SpaceShip.h"<br>#import "EnemyShip.h"  $11$  $\blacktriangleright$   $\Box$  Core  $12$ GameObjects  $\overline{13}$ #import "Utils.h"  $\blacktriangleright$   $\blacksquare$  Inputs #import "Message.h"  $14$ #import "Multiplayer.h" 15  $\blacktriangleright$   $\Box$  Sound  $\blacktriangleright$   $\blacksquare$  Models  $\Box$ #import <MediaPlayer/MediaPlayer.h>  $\overline{1}$  $\blacktriangleright$   $\Box$  Support  $\Box$ 19 //CONSTANTS: > Other Sources  $\blacktriangleright$  Resources #define kFPS 68.8  $21$  $\blacktriangleright$  **Frameworks** #define kNetworkFrequency  $10.0$  $\blacktriangleright$  Products <sup>24</sup> @interface TouchFighterAppDelegate(Internal)<br>25 - (void) playMovie; √TouchFighterAppDelegate.m:37 **Condition**  $x = 21$  $\left(\frac{A}{\pi}\right)$ **O** times before stopping **Ignore** game view.  $\bigoplus$ **Action** (Capture OpenGL Frame  $\div$ ) Automatically continue after evaluating actions **Options** Done //Initialize random function 50 fast\_rand\_init(); 51<br>52<br>53<br>54<br>55 [[UIApplication sharedApplication] setStatusBarOrientation:UIInterfaceOrientationLandscapeRight]; [UIApplication sharedApplication].idleTimerDisabled = YES;<br>[UIApplication  $\begin{bmatrix} 1 & 0 & 0 \\ 0 & 1 & 0 \end{bmatrix}$ .delegate = self;  $+$  0 E M  $\odot$  $\begin{array}{ccccccccccccccccc} \Box & \Pi & \Box & \Box & \bot \end{array}$ uchFighter2 o  $\rightarrow$ 

**iOS**

## **OpenGL ES Debugging**

 $000$ TouchFighter - TouchFighter2.gputrace **D** TouchFighter2 > iPod touch Running TouchFighter2 on iPod touch EFF HOO 回  $\blacksquare$ Project A<sub>15</sub> **TouchFighter2** Breakpoints Organizer Captured OpenGL ES Frame  $44P$ ▶ 0 glClearColor(0.0000000, 0.00000... > 0 1 glClear(GL\_COLOR\_BUFFER\_BIT | G...  $\triangleright$  1 2 glEnableVertexAttribArray(0) 3 glPopGroupMarkerAPPLE()  $\triangleright$  Fi **SkyBox Stars** Planet Mothership **Enemies Particles Highlights** Crosshair **Ship HUD** glPushGroupMarkerAPPLE(0, "Swap Buffers"); Frame Postamble **SwapBuffers** // draw something here. glPopGroupMarkerAPPLE(); Auto Color Depth | Stencil | **Buffers**  $\vert \Xi \vert \vert \equiv \equiv \boxed{\blacksquare \blacktriangleleft \blacktriangleleft \blacksquare \blacktriangleright \top...\triangleright \boxed{\blacktriangleright} \text{Sw...}}$  T.  $\gg \text{Sw...}$  >  $\text{Q}$  758 glDiscardFramebufferEXT(GL\_FRAMEBUFFER, 1, {GL\_DEPTH\_ATTACHMENT})

**Only on iOS**

## **OpenGL ES Debugging** and  $\frac{Only on log}{100}$

**iOS**

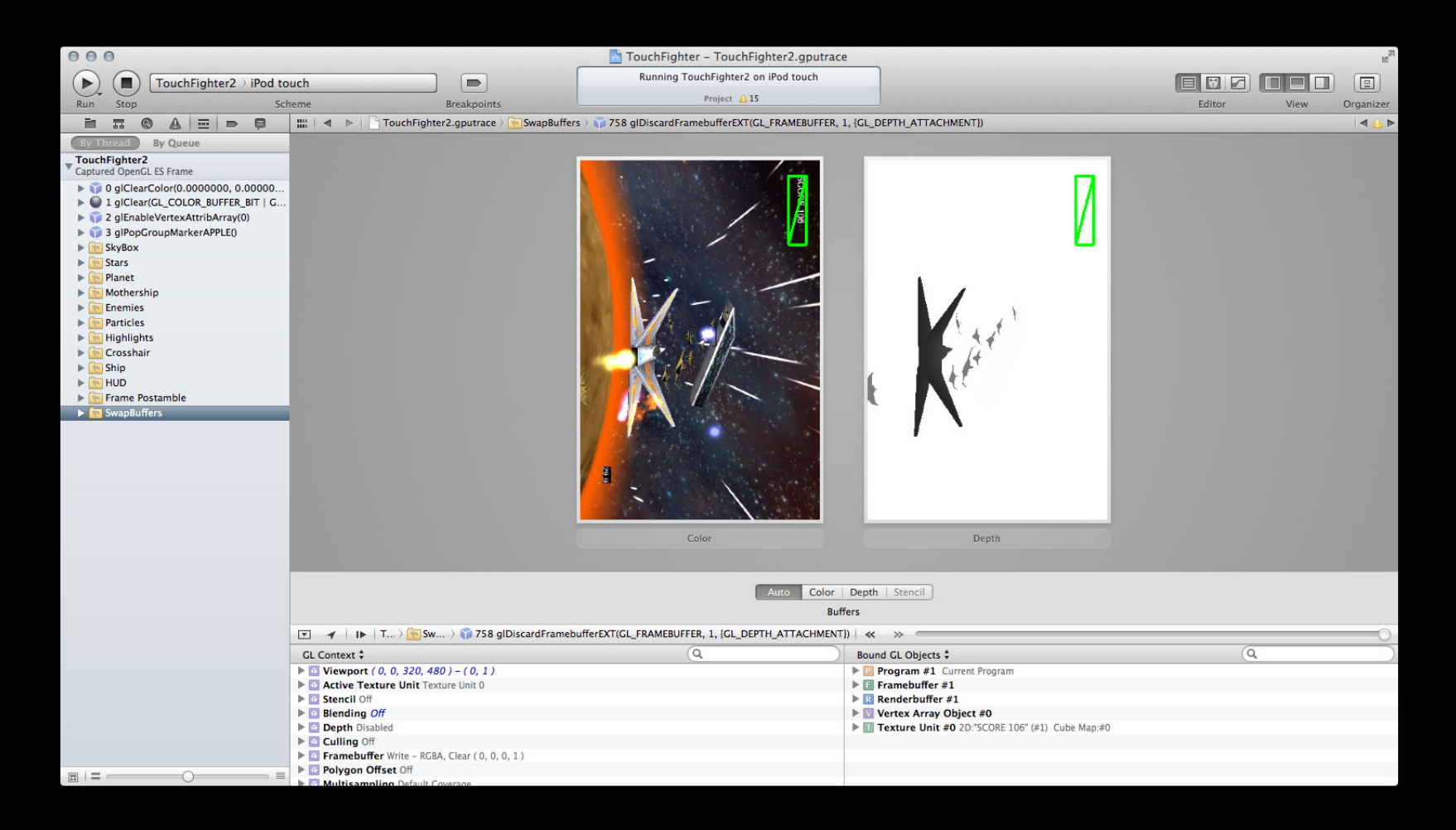

## **OpenGL ES Debugging**

Only on<br>**iOS** 

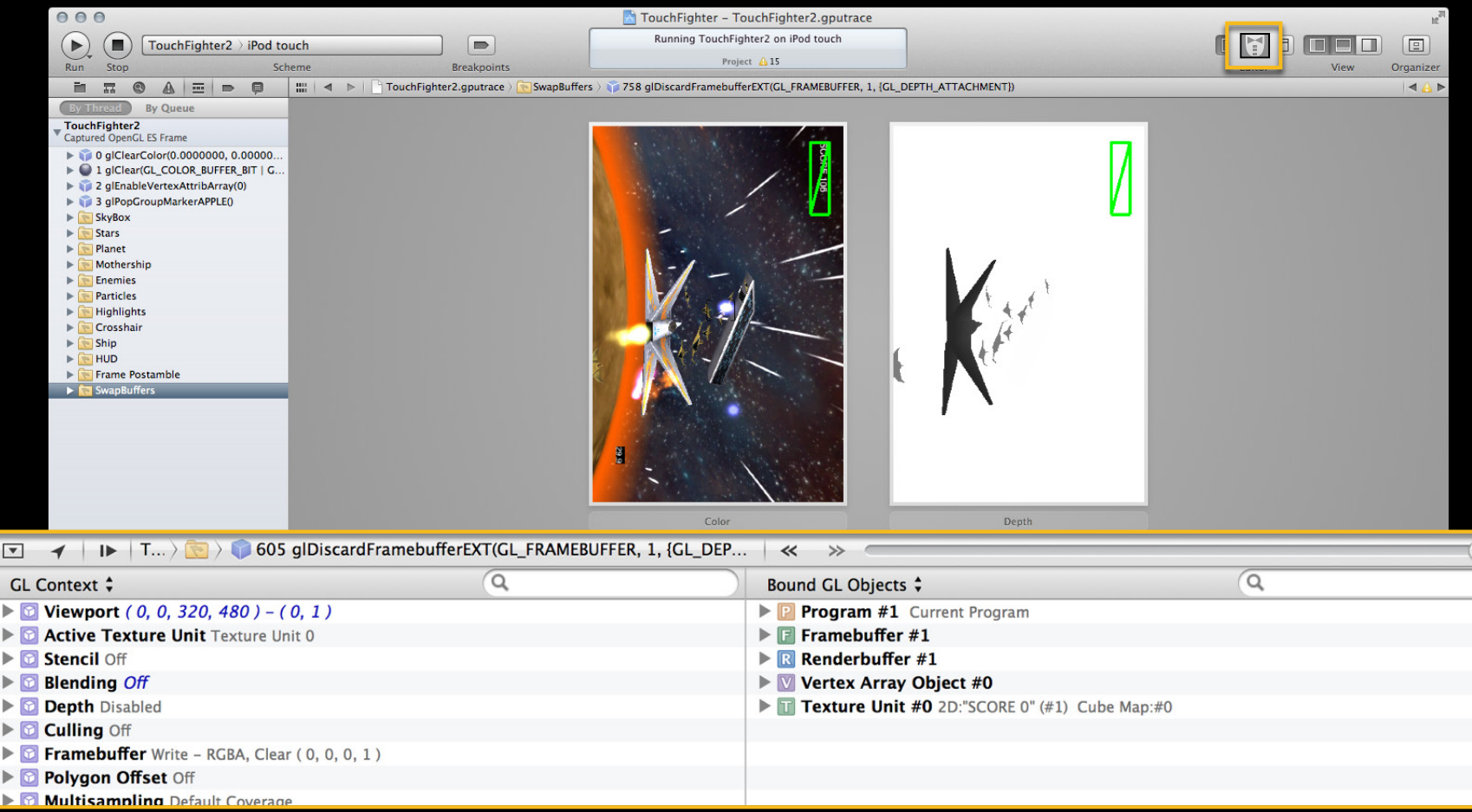

#### **OpenGL ES Debugging** and  $\frac{Only on log}{100}$

 $000$ TouchFighter - TouchFighter2.gputrace  $\mathbb{R}^{\overline{\mathbb{N}}}$ Running TouchFighter2 on iPod touch  $\left( \blacksquare \right)$ 800000 回  $\binom{m}{k}$  TouchFighter2 > iPod touch  $\Box$ Project A15 Run Stop Breakpoints Editor Organizer Scheme View **16 ▶ □ □** (By Thread By Queue TouchFighter2 Captured OpenGL ES Frame  $0.000$  $\blacktriangleright$  10 glClearColor(0.0000000, 0.00000.  $300$ DE 1 glClear(GL\_COLOR\_BUFFER\_BIT | G... Texture #1<br>"SCORE 106" Texture #2<br>"startube.png" Texture #3<br>"explosion.png" Texture #4<br>"posx.pvr4" Texture #5<br>"posy256.png" Texture #6<br>"posz.pvr4" 2 glEnableVertexAttribArray(0) 3 glPopGroupMarkerAPPLE()  $\mathsf{F}$  SkyBox  $\blacktriangleright$   $\boxed{\blacktriangleright}$  Stars  $\mathcal{A}$  $\triangleright$ Planet  $\mathbf{E}$ Mothershin Texture #7<br>"negx.pvr4" Texture #8<br>negy256.png Texture #9<br>"negz.pvr4" Texture #10<br>"venus-closeup Texture #11<br>"planet\_glow.p.. Texture #12<br>"moon.png"  $\mathbb P$ Enemies  $\mathbf{r}$ Particles E **Highlights**  $\mathbf{b}$ 71 Crosshair Þ.  $\triangleright$ Ship  $\triangleright$   $\blacksquare$  HUD Texture #13<br>"cloud.png" Texture #14 Texture #15<br>'dart256.pvr4 Texture #16<br>"glow.png" Texture #17 Texture #18<br>"enemy.png" Frame Postamble "crosshairs.png"  $\times$ 29.9 VERTEX SHADER Texture #22 VAO #0 Texture #19 Texture #20 Texture #21 Shader #4 "arrow.png "arrow.png" "arrow.png" Color **Depth** SHADER PROGRAM ROGRA Shader #5 Shader #6 Shader #7 Shader #8 Program #2 Program #1 Auto Color Depth | Stencil **Buffers PAGE 1999**  $\boxed{\blacksquare$   $\blacktriangleleft$   $\ket{\blacktriangleright}$   $\ket{\intercal.}$   $\ket{\blacktriangleright}$  Sw...  $\ket{\blacktriangleright}$  758 glDiscardFramebufferEXT(GL\_FRAMEBUFFER, 1, {GL\_DEPTH\_ATTACHMENT})  $\ket{\ll\gg}$  $\overline{a}$ **GL** Context  $\div$  $\alpha$ Bound GL Objects  $\div$  $\triangleright$  **a** Viewport (0, 0, 320, 480) - (0, 1) Program #1 Current Program  $\blacktriangleright$   $\blacksquare$  Framebuffer #1 Active Texture Unit Texture Unit 0 **E** Stencil Off  $\blacktriangleright$  **R** Renderbuffer #1  $\blacktriangleright$  **Blending Off** ▶ Vertex Array Object #0 Depth Disabled  $\blacktriangleright$  Texture Unit #0 2D:"SCORE 106" (#1) Cube Map:#0 Culling Off **Framebuffer** Write - RGBA, Clear (0, 0, 0, 1) Polygon Offset Off  $\Box$  = =  $\circ$  $\equiv$ Multi

**iOS**

## **OpenGL ES Debugging**

 $000$ TouchFighter - TouchFighter2.gputrace Running TouchFighter2 on iPod touch EUZ OEO  $\left( \blacksquare \right)$ 回  $\left( \blacksquare \right)$ TouchFighter2 > iPod touch  $\blacksquare$ Project A15  $Run$ Scheme Editor Organizer Stop Breakpoints **View in n** (0) <u>A</u> | in | p | p | in | d | b | <sup>p</sup> } @ 758 giDiscardFramebufferEXT(CL\_FRAMEBUFFER, 1, {CL\_DEPTH\_ATTACHMENT}) | d A | b | | ii | d | b | | ii all CL Objects | ii | all } | ii Texture #7 "negx.pvr4" 46 ▶ □ □ (By Thread By Queue TouchFighter2 Captured OpenGL ES Frame  $\blacktriangleright$  10 glClearColor(0.0000000, 0.00000. DE 1 glClear(GL\_COLOR\_BUFFER\_BIT | G... 2 glEnableVertexAttribArray(0) 3 glPopGroupMarkerAPPLE()  $\mathsf{F}$  SkyBox  $\blacktriangleright$   $\boxed{\blacktriangleright}$  Stars  $\triangleright$ Planet  $\mathbb{R}$ Mothershin  $\mathbf{r}$ Enemies Particles ×. **Highlights**  $\mathbf{b}$ Crosshair  $\mathbf{b}$  $\mathbf{E}$ Ship  $\triangleright$   $\blacksquare$  HUD Frame Postamble Color Depth Auto Color Depth Stencil Level  $\boxed{0}$  $\div$ **Buffers** Orientation  $\boxed{\text{F}}\quad\text{F} \quad\text{F} \quad\$  $\overline{a}$ **GL** Context  $\div$  $\alpha$ Bound GL Objects  $\div$  $\triangleright$  **a** Viewport (0, 0, 320, 480) - (0, 1) Program #1 Current Program  $\blacktriangleright$   $\blacksquare$  Framebuffer #1 Active Texture Unit Texture Unit 0 **E** Stencil Off  $\blacktriangleright$  **R** Renderbuffer #1  $\blacktriangleright$  **Blending Off** ▶ Vertex Array Object #0 Depth Disabled  $\blacktriangleright$  Texture Unit #0 2D:"SCORE 106" (#1) Cube Map:#0 Culling Off **Framebuffer** Write - RGBA, Clear (0, 0, 0, 1) **D** Polygon Offset Off  $n = \circ$  $\equiv$ 

Only on<br>**iOS** 

## **Demo**

**Anders Bertelrud** Xcode Architect

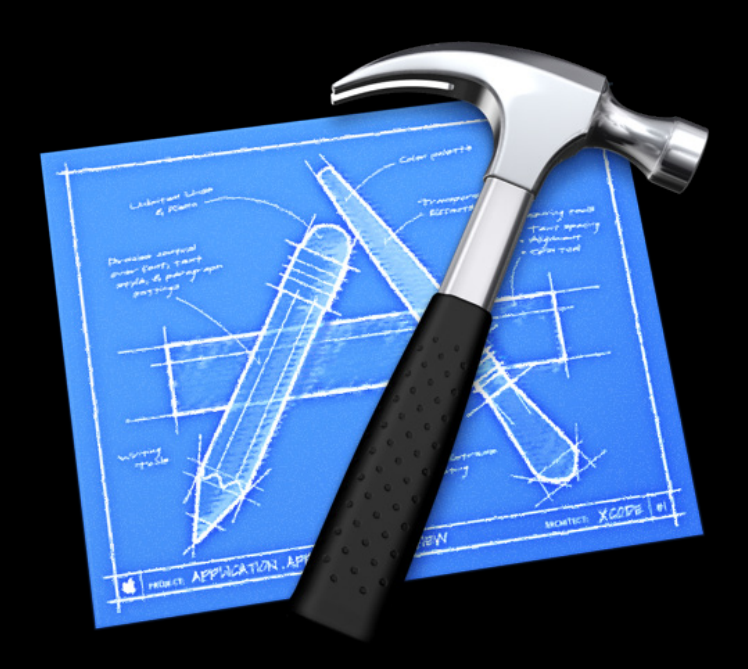

# C WWDC2011